## What happened to my data (too many filters are set)?

A great strength of Cognos dashboards is that they are interactive (i.e. the widgets are *connected*). This means that if you click on a bar in a chart or click a value in a list, you filter the data in all the other visualizations that use the same data.

However, sometimes you forget what you clicked on and you start losing track of your data. Where is "Camping Equipment" now - I can't see it? What happened to 2023? It is very easy to lose track of what you have filtered out. To get your data back, you can:

- Close the dashboard without saving and re-open it; or
- Reset the filters in the Filter Area; or
- Reset the filters on the widgets

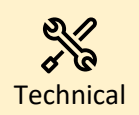

You can modify your dashboard so that some widgets are not affected by clicking other widgets (i.e. **disconnected**) by adding them to their own group. For more information, see [Disconnecting visualizations and filter widgets.](https://www.ibm.com/docs/en/cognos-analytics/11.2.0?topic=filters-disconnecting-visualizations-filter-widgets)

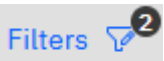

- 1. Open the Filter Area by clicking
- 2. The Filter Area will become visible at the top of the screen. In the example below, the first two filters (Call Calendar Year, Site) have been set. An icon tells you that one value (2021) has been set for *Call Calendar Year*, and three values have been set for *Site*:

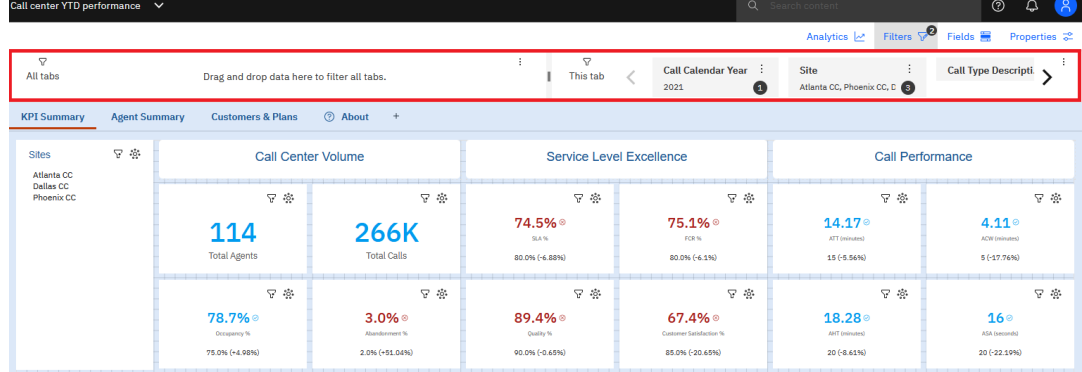

3. To remove the filters, click the label (e.g. Call Calendar Year) on each filter to open the dropdown:

100%

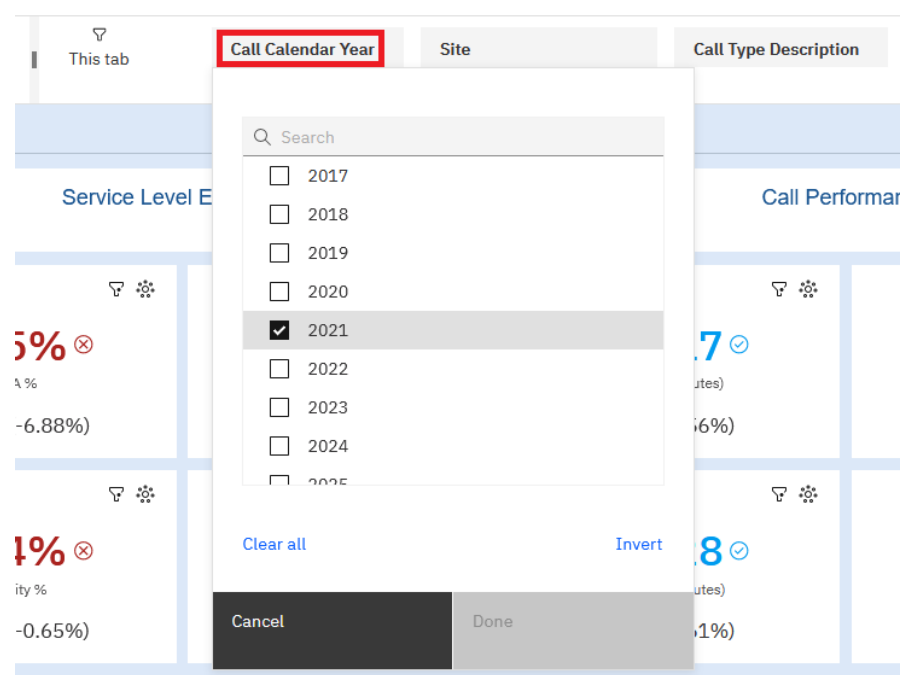

- 4. Click the *Clear all* link near the bottom of the dialog.
- 5. Click *Done.*
- **2** About mary **Customers & Plans**  $^{\circ\circ\circ}_{\circ\circ\circ}$ **Call Center Volume**  $\boxed{\nabla}$ 74. **266K** 114  $\tilde{\xi}$ **Total Agents Total Calls** 80.0%  $\Delta$  :  $\mathbb{S}^*$  $E \approx$  $3.0\%$ 78.7%◎ 89. Occupancy % Abandonment % Qι. 75.0% (+4.98%) 2.0% (+51.04%) 90.0%  $\Delta$  :  $\mathcal{O}^*$ ıift Call Volume by Hour Call Type Description Billing and Payments  $\bullet$  General Inquiries **Products and Services** Service 2. Click the *Delete filter* icon  $\Theta$  to remove the filter:
- 1. Choose any widget on the dashboard and click the *Filter* icon  $\overline{r}$  :

mary Customer All objects **Call Calendar Year**  $\stackrel{\circ}{\circ} \stackrel{\circ}{\circ} \stackrel{\circ}{\circ}$ Includes: 2021 Site Includes: Atlanta CC, Phoenix CC, Dallas  $\Delta$  :  $\frac{3}{2}$  ,  $\frac{1}{2}$ ◢ **Total Agents** 

 $\frac{1}{2}$  and  $\frac{1}{2}$ 

3. The filter will be removed from all **connected** widgets on the dashboard that use the same data.

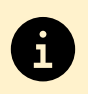

For more information, see [Filters.](https://www.ibm.com/docs/en/cognos-analytics/11.2.0?topic=dashboards-filters)